# <span id="page-0-3"></span>**SDK Mobile**

**Contenu** 

[Le SDK](#page-0-0) [Les étapes de paiement](#page-0-1) [Etape 1 : Initier la demande de paiement](#page-0-2) [Etape 2 : Réaliser un paiement à l'aide du SDK Mobile](#page-1-0) [Etape 3 : Récupérer le résultat du paiement](#page-1-1) [Les pages associées](#page-1-2)

## <span id="page-0-0"></span>Le SDK

Cette page présente le SDK Mobile de Payline permettant à une application mobile du commerçant d'utiliser les services Payline afin de réaliser un paiement en ligne ou de gérer le portefeuille.

Cette intégration permet l'exploitation d'une WebView, une intégration native des iOS et Android, ainsi qu'une compatibilité avec le 3DS v2. L'utilisation du Widget Payline permet à chaque commerçant d'intégrer les fonctions de paiement directement dans son site Web sans aucune rupture avec son tunnel d'achat, tout en ayant les contraintes PCI-DSS SAQ A.Le formulaire de paiement peut être inclus dans un formulaire global contenant des champs spécifiques (adresse de livraisons, pièces justificatives, etc...). En une seule intégration, le commerçant bénéficie par simple paramétrage de :

- Plusieurs dizaines de moyens de paiement disponibles avec le widget Payline (3DSecure, Paypal, AmazonPay, carte cadeaux,...) ;
- Fonctionnalités innovantes disponibles avec le Widget Payline (paiement en un clic, proposition d'un moyen de paiement alternatif, paiement
- en plusieurs cartes, etc...).

Veuillez consulter notre service du support pour installer cette version.(i)

## <span id="page-0-1"></span>Les étapes de paiement

Le SDK Mobile permet d'intégrer rapidement une interface mobile en proposant un large choix de moyen de paiement à vos acheteurs. Il permet également une personnalisation en respectant les normes de sécurité et l'encryption des données sensibles.

Le parcours de paiement de se déroule en deux étapes :

- 1. Initier une demande de paiement en créant une session de paiement à partir de votre serveur ;
- 2. Réaliser un paiement à l'aide du SDK sur votre application mobile ;
- 3. Récupération le résultat du paiement.

#### <span id="page-0-2"></span>Etape 1 : Initier la demande de paiement

Le schéma ci-dessous, décompose les différentes étapes d'un paiement :

- La demande est effectuée directement au marchand sans utiliser le SDK
- Le serveur soumet une demande authentifiée en sollicitant l'API Payline
- Le service retourne un Token référençant la demande de transaction
- Le Token de paiement est transmis à l'application qui pourra ainsi solliciter le SDK avec cet ID technique
- La demande de paiement est envoyée à Payline
- Une autorisation est émise et un statut est retourné à l'application mobile

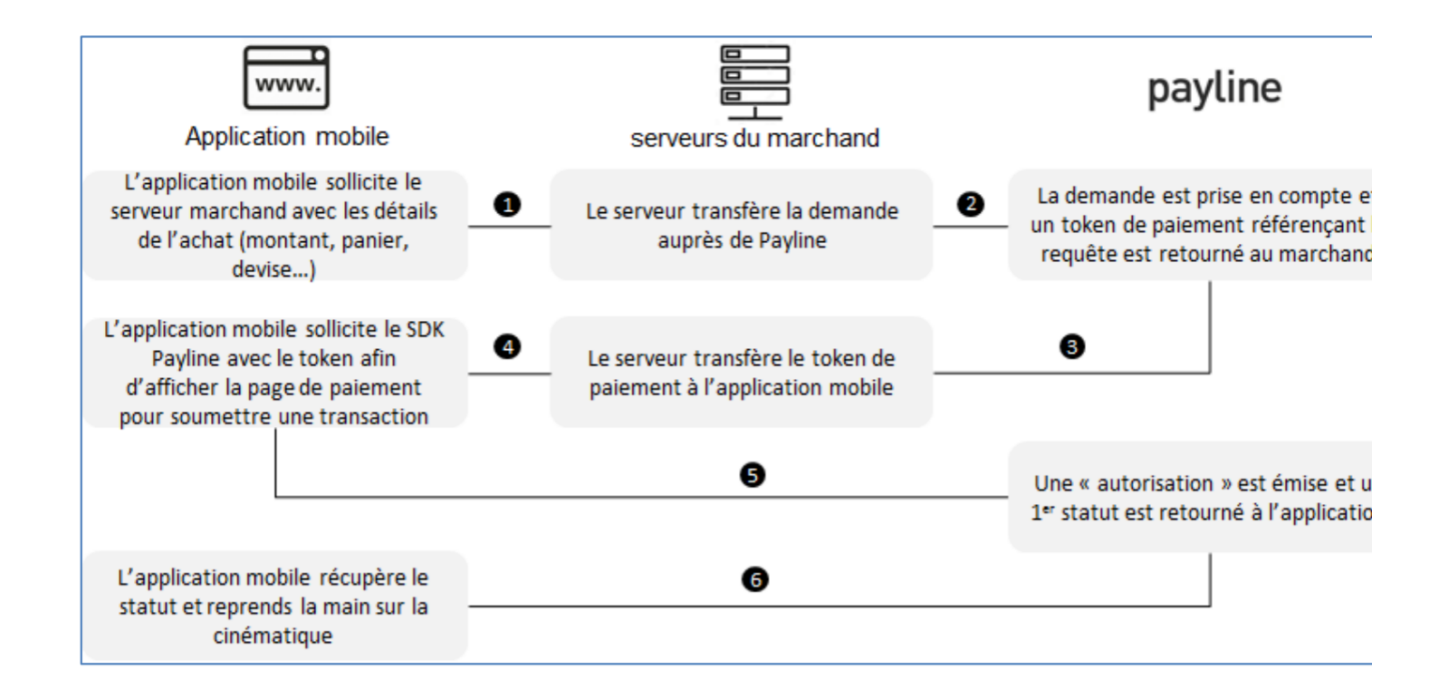

### <span id="page-1-0"></span>Etape 2 : Réaliser un paiement à l'aide du SDK Mobile

Intégrer le SDK à votre application mobile en sélectionnant l'un des systèmes d'exploitation. Le SDK permet d'afficher le formulaire de paiement sécurisé pour collecter les données de paiement de l'acheteur.

### <span id="page-1-1"></span>Etape 3 : Récupérer le résultat du paiement

Une fois la demande de paiement réalisée, l'application mobile peut récupérer le détail de la transaction réalisée.

Le schéma ci-dessous, décompose les différentes étapes lors de la récupération du statut de la transaction :

- Le détail de la transaction est demandée
- Le serveur soumet une demande authentifiée en sollicitant l'API Payline
- Le service retourne le détail de la transaction
- Le détails de la transaction est récupéré et exploité par l'application mobile

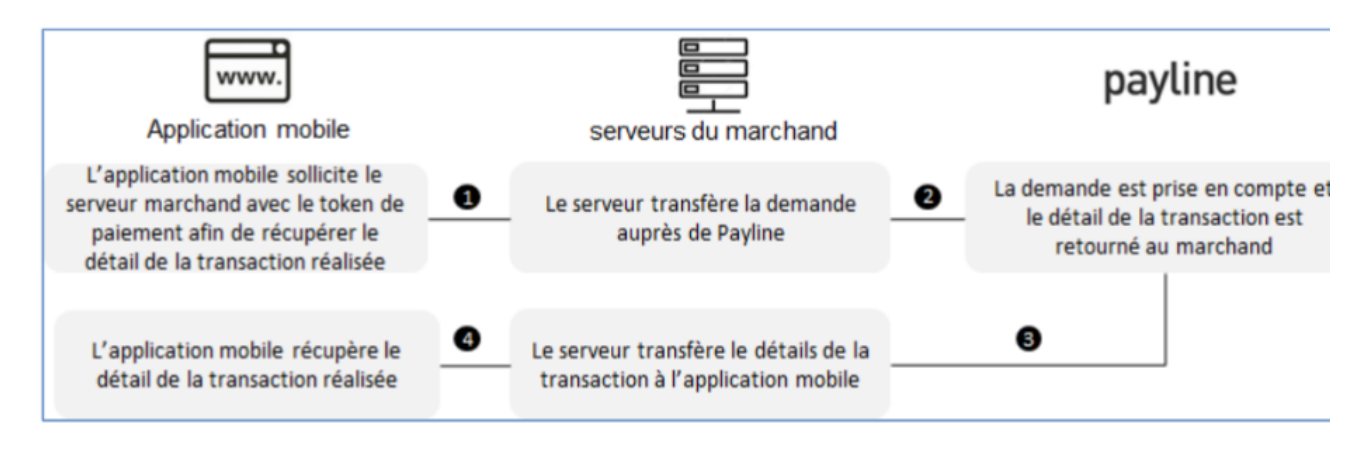

<span id="page-1-2"></span>Les pages associées

- [Comment intégrer le SDK Mobile](https://docs.monext.fr/pages/viewpage.action?pageId=747146242)
- [Exemple d'utilisation du SDK Android](https://docs.monext.fr/display/DT/Exemple+d%27utilisation+du+SDK+Android)
- [Guide d'utilisation Android](https://docs.monext.fr/display/DT/Guide+d%27utilisation+Android)
- [Le parcours de paiement](https://docs.monext.fr/display/DT/Le+parcours+de+paiement)
- [Procédure d'installation du SDK Android](https://docs.monext.fr/pages/viewpage.action?pageId=747146620)
- [SDK Mobile](#page-0-3)
- [Utilisation du SDK Android](https://docs.monext.fr/display/DT/Utilisation+du+SDK+Android)